# **SEAGATE** Seagate Wireless Kullanım Kılavuzu

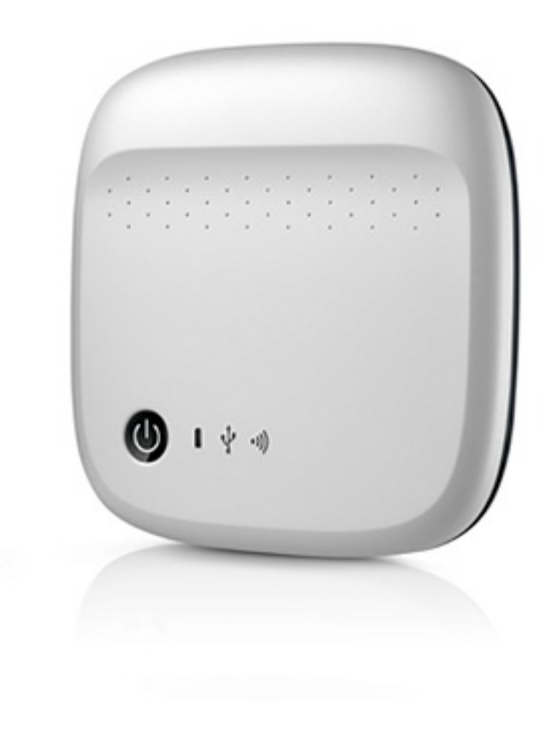

### Model: 1AYBA5

**Bu belgenin güncel çevrimiçi [sürümüne](https://www.seagate.com/tr/tr/manuals/portable-hard-drives/seagate-wireless/)** erişmek için buraya tıklayın. En son içeriğin yanı sıra büyütülebilir çizimleri, kolay dolaşım ve arama yeteneğini de göreceksiniz.

### Contents

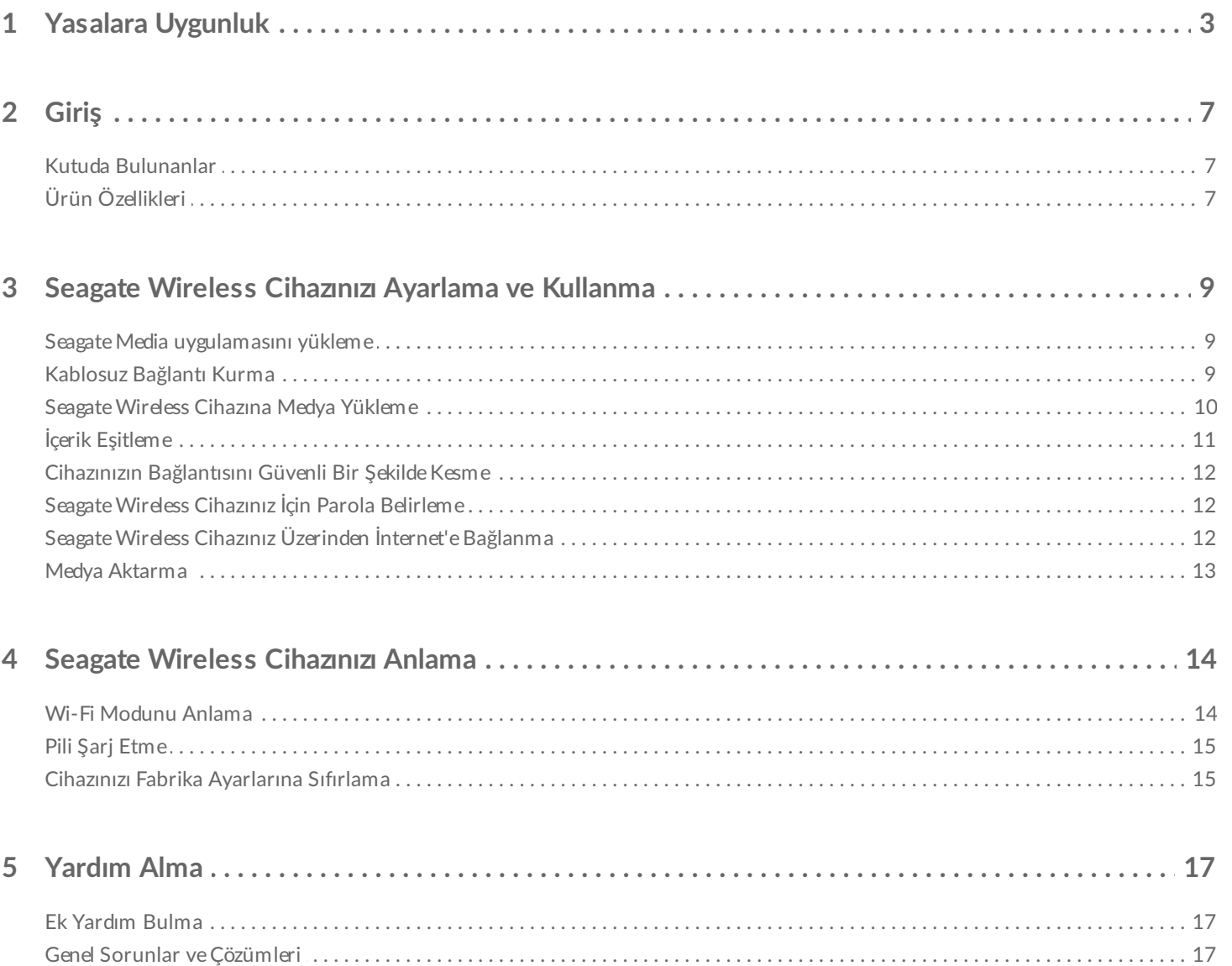

## <span id="page-2-0"></span>Yasalara Uygunluk

### **FCC Sınıf B Bilgileri**

Bu donatım test edilmiş ve donatımın FCC Kuralları'nın 15. Bölümü uyarınca B Sınıfı dijital cihazlar için geçerli kısıtlamalara uygun olduğu tespit edilmiştir. Bu kısıtlamalar, yerleşim alanındaki bir kurulumda zararlı paraziti önlemek amacıyla makul koruma sağlayacak şekilde tasarlanmıştır. Bu donatım, radyo frekansı enerjisi üretir, kullanır ve yayabilir; donatımın talimatlara aykırı bir şekilde kurulması ve kullanılması, radyo iletişiminde zararlı parazite yol açabilir. Ancak, belirli bir kurulumda parazit olmayacağının garantisi verilemez. Bu donatımın radyo veya televizyon alıcılarında zararlı parazite yol açması (parazit olup olmadığını donatımı kapatıp açarak anlayabilirsiniz) durumunda kullanıcının paraziti gidermek için aşağıdaki önlemlerden birini alması önerilir:

- Alıcı antenin yönünü veya yerini değiştirme.
- Donatım ile alıcı arasındaki mesafeyi artırma.
- Donatımı, alıcının bağlı olduğu devreden başka bir devredeki prize takın.
- Yardım için ürünü satın aldığınız mağazaya veya deneyimli bir radyo/TV teknisyenine danışın.

Bu aygıt, FCC Kurallarının 15. Bölümüne uygundur. Çalıştırılması aşağıdaki iki koşula bağlıdır: (1) Bu cihaz bozucu parazit yayımlayamaz ve (2) bu cihaz, istenmedik biçimde çalışmasına neden olabilecekler dahil gelen tüm parazitleri almalıdır.

**FCC Uyarısı:** Uyumluluktan sorumlu tarafça açıkça onaylanmamış herhangi bir değişiklik kullanıcının bu donatımı çalıştırma yetkisini geçersiz kılabilir.

### **ÖNEMLİ NOT: FCC Radyasyona Maruz Kalma Bildirimi**

Bu donatım kontrolsüz bir ortam için oluşturulan FCC radyasyona maruz kalma sınırlarına uygundur. Bu donatım radyatör ve vücudunuz arasında en az 20 cm mesafe varken kurulmalı ve çalıştırılmalıdır.

Bu verici herhangi bir diğer anten veya verici ile birlikte yerleştirilmemeli veya çalıştırılmamalıdır.

Bazı özel kanalların ve/veya çalışma frekans bantlarının uygunluğu ülkeye ve hedeflenen noktayla eşleştirmek için fabrikada programlanan ürün yazılımına bağlıdır. Ürün yazılımı ayarına son kullanıcı tarafından erişilemez.

ABD modeli sahibine not: ABD FCC yönetmeliğine uygun olarak bütün ABD modellerinden ülke seçimi işlevi tamamen kaldırılmıştır. Yukarıdaki fonksiyon sadece ABD dışındaki modeller içindir.

### **Endüstri Kanada**

Bu cihaz, Endüstri Kanada Kuralları'nın RSS-210. Bölümü'ne uygundur. Çalıştırılması aşağıdaki iki koşula bağlıdır: (1) Bu cihaz bozucu parazit yayımlayamaz ve (2) bu cihaz, istenmedik biçimde çalışmasına neden olabilecekler dahil gelen tüm parazitleri almalıdır.

Ce dispositif est conforme à la norme CNR-210 d'Industrie Canada applicable aux appareils radio exempts de licence. Son fonctionnement est sujet aux deux conditions suivantes: (1) le dispositif ne doit pas produire de brouillage préjudiciable, et (2) ce dispositif doit accepter tout brouillage reçu, y compris un brouillage susceptible de provoquer un fonctionnement indésirable.

**ÖNEMLİ NOT:** (Mobil cihaz kullanımı için)

### **Radyasyona Maruz Kalma Beyanı:**

Bu donatım kontrolsüz bir ortam için oluşturulan IC radyasyona maruz kalma sınırlarına uygundur. Bu donatım radyatör ve vücudunuz arasında en az 20 cm mesafe varken kurulmalı ve çalıştırılmalıdır.

### **NOTE IMPORTANTE:** (Pour l'utilisation de dispositifs mobiles)

### **Déclaration d'exposition aux radiations:**

Cet équipement est conforme aux limites d'exposition aux rayonnements IC établies pour un environnement non contrôlé. Cet équipement doit être installé et utilisé avec un minimum de 20 cm de distance entre la source de rayonnement et votre corps.

### **Üreticinin CE Belgesi Bildirimi**

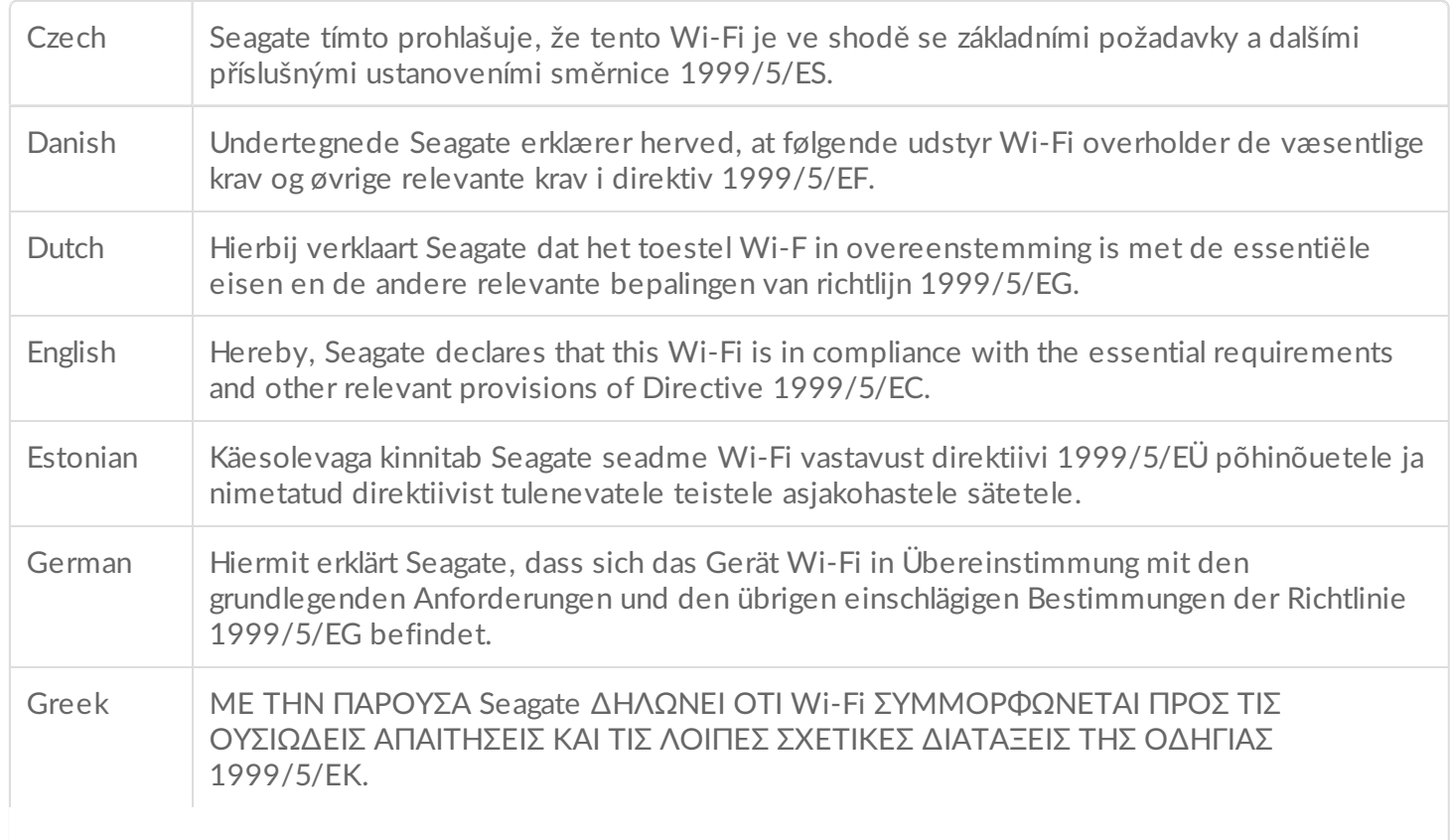

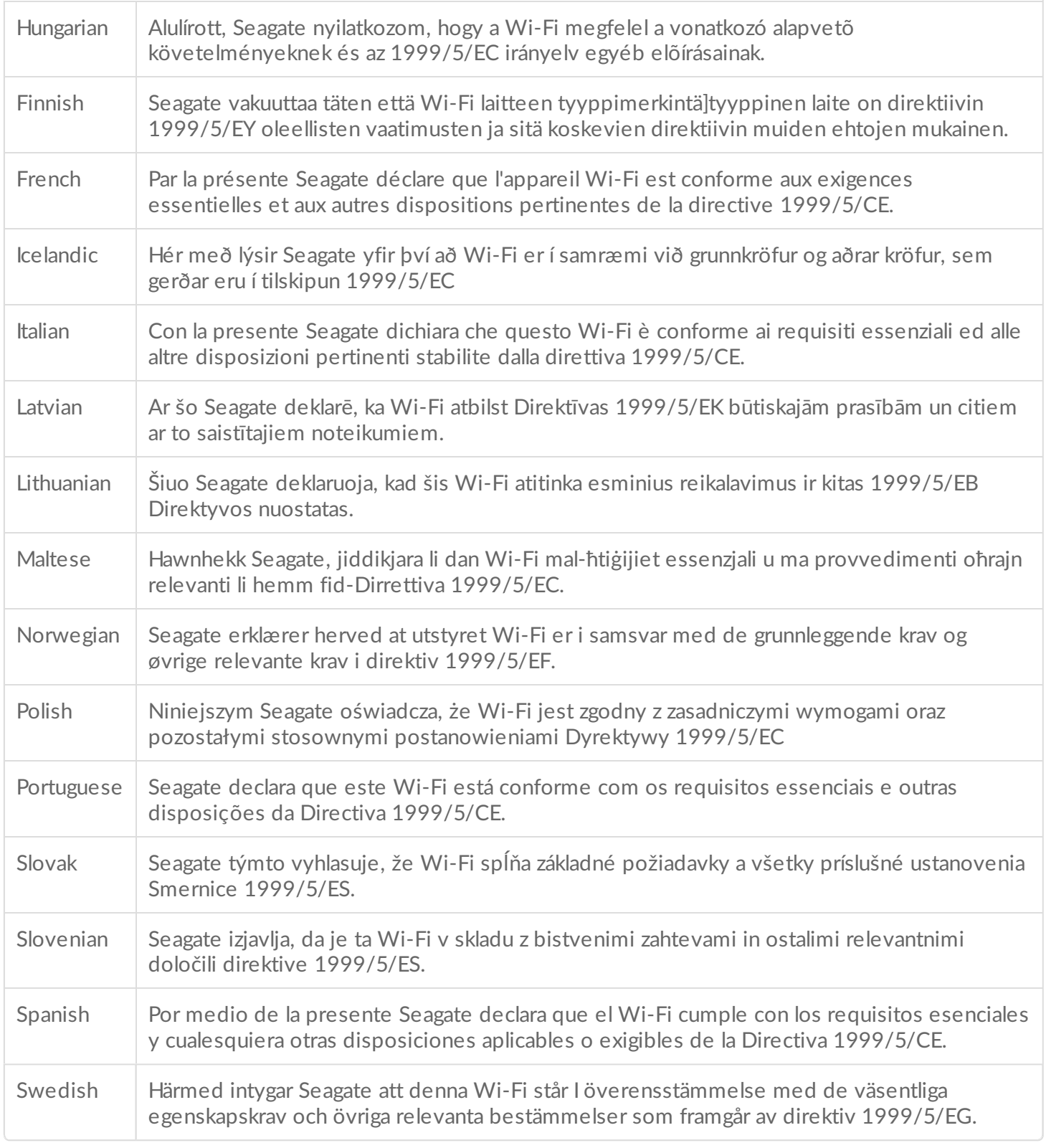

### **Pil Güvenliği**

Bu ürün uygun şekilde imha edilmesi gereken lityum-iyon pil içerir.

Lütfen aşağıdaki pil güvenlik ilkelerini uygulayın:

- İkincil pilleri veya bataryaları çıkarmayın, açmayın veya parçalamayın.
- Pilleri veya bataryaları sıcaklığa ve ateşe maruz bırakmayın. Doğrudan güneş ışığında muhafaza etmekten

kaçının.

- Bir pile veya bataryaya kısa devre yaptırmayın. Pilleri ve bataryaları birbirleriyle kısa devre yapabilecek veya başka metal nesnelerce kısa devre yaptırılabilecek bir kutu veya çekmeceye rastgele koymayın.
- Donatım ile kullanılmak üzere özel olarak sağlananlar dışında herhangi bir şarj cihazı kullanmayın.
- Cihazla birlikte kullanılmak üzere tasarlanmamış hiçbir hücreyi veya pili kullanmayın.
- Farklı üretim, kapasite, boyut veya türdeki pilleri bir cihazda karıştırmayın.
- Bir pil veya batarya yutulursa derhal doktora başvurun.
- Pilleri veya bataryaları mekanik şoka maruz bırakmayın.
- Pil sızıntısı durumunda sıvının deri veya gözlerle temasından kaçının. Eğer temas ederse bölgeyi bol su ile yıkayın ve doktora başvurun.
- Pilleri ve bataryaları çocuklardan uzak tutun.
- Pilleri ve bataryaları temiz ve kuru tutun.
- İkincil pillerin ve bataryaların kullanılmadan önce şarj edilmesi gerekir. Daima doğru şarj cihazını kullanın ve doğru şarj etme talimatları için üretici talimatlarına veya donatım kılavuzuna bakın.
- Kullanılmadığında bataryayı uzun süre şarjda bırakmayın.
- Uzun depolama sürelerinden sonra maksimum performans elde etmek için bataryayı birkaç kez şarj edip boşaltmak gerekebilir.
- İkincil hücreler ve bataryalar en iyi performansı normal oda sıcaklığında (20°C+5°C) çalıştırıldıklarında sağlar.
- Gelecek kullanımlar için orijinal ürün kaynağını bulundurun.
- Pil ve bataryayı sadece amaçlanan uygulamalarda kullanın.
- Uygun şekilde imha edin.

**Seagate Wireless cihazı profesyonel kullanım için tasarlanmamıştır**.

<span id="page-6-0"></span>Seagate Wireless ürününü satın aldığınız için tebrik ederiz. Bu cihazı kullanarak dijital medya dosyalarınızı gittiğiniz her yere götürebilir ve Wi-Fi özellikli tabletinize, akıllı telefonunuza veya bilgisayarınıza aktarabilirsiniz. İsviçre Alplerinde gezinirken sevdiğiniz müzikleri dinlediğinizi hayal edin. Seagate Wireless ile bunu yapabilirsiniz.

Bu kılavuzda, videolarınızın, fotoğraflarınızın ve müzik dosyalarınızın keyfini her yerde çıkarabilmek için Seagate Wireless cihazınızı nasıl ayarlayacağınız açıklanmaktadır.

## <span id="page-6-1"></span>**Kutuda Bulunanlar**

Kutuyu açın ve öğelerin tamamının kutuda olup olmadığını kontrol edin.

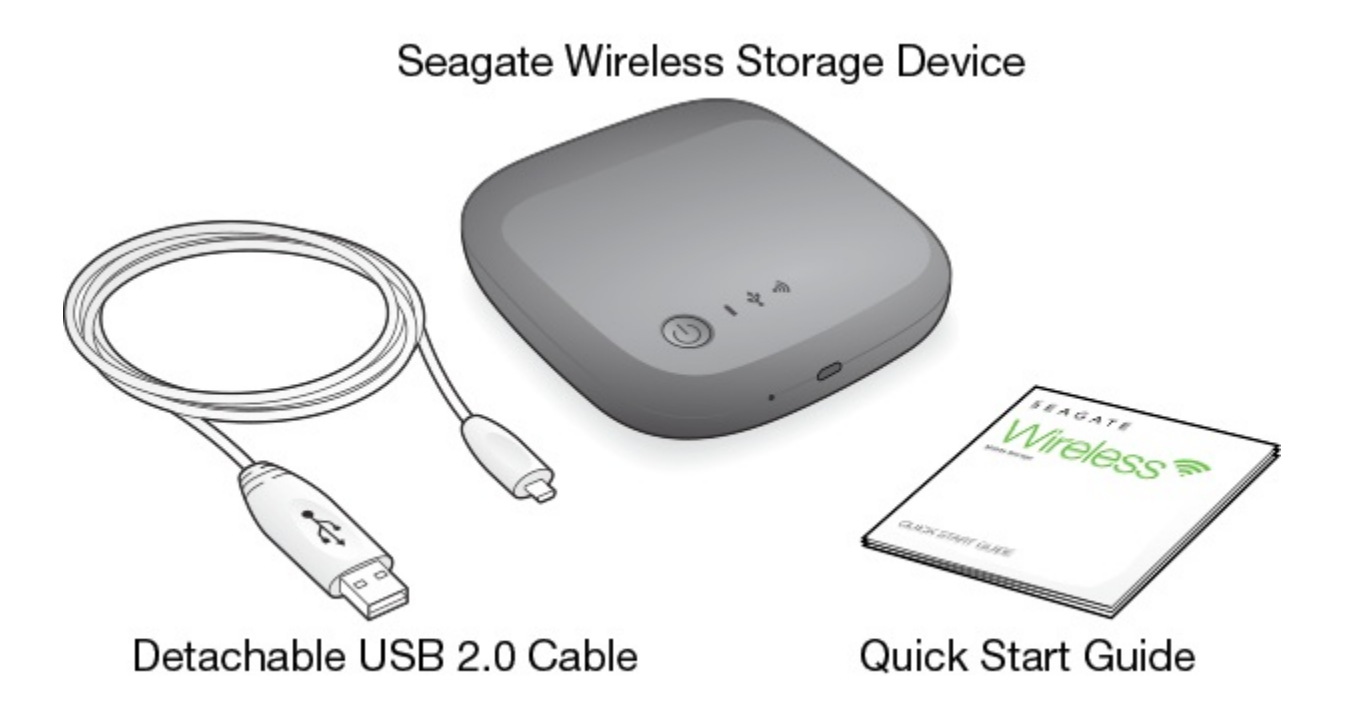

## <span id="page-6-2"></span>**Ürün Özellikleri**

### **Desteklenen Cihazlar**

- iOS 7 veya üstü çalıştıran iPhone 4 veya üstü
- iOS 7 veya üstü çalıştıran iPhone 2 veya üstü
- Android 4 işletim sistemi veya üstü çalıştıran Android telefonlar ve tabletler
- Windows RT de dahil olmak üzere Windows Vista veya üstü

• Mac OS 10.7 veya üstü

#### **Desteklenen Web Tarayıcıları**

- Safari 5 veya üstü (Mac OS)
- WebKit (Android)
- Internet Explorer 8 veya üstü (Windows)
- Firefox
- Google Chrome

### **Desteklenen Dosya Türleri**

### **iPad'ler için**

- Video: H.264 video, MPEG-4, Motion-JPEG
- Ses: AAC, MP3, M4a, Audible (2, 3, 4 biçimleri), Apple Lossless, AIFF, WAV
- Belgeler: Microsoft Office, iWork, PDF
- Üçüncü taraf uygulamaların desteklediği belirli dosyalar

### **Dizüstü Bilgisayarlar, Tabletler ve Akıllı Telefonlar için**

Cihazınızdaki uygulamalar tarafından desteklenen her tür dosya

### **Donanım Belirtimleri**

- Sürücü Kapasitesi: 500GB Wireless'ta, 150'nin üzerinde yüksek çözünürlükte film (1,5 GB MP4 H.264), 62.500 şarkı veya 50.000 fotoğraf depolanabilir.
- USB 2.0 bağlantı noktası
- Pil: Kullanıcı tarafından değiştirilemeyen, şarj edilebilir lityum iyon pil
- Pil Ömrü: 8 saate kadar kesintisiz aktarım (1 kullanıcı) veya 3 kullanıcıya kadar fotoğraf, şarkı ve belge aktarma. Seagate Wireless, bekleme modunda 20 saate kadar pil ömrüne sahiptir.
- Maksimum Wi-Fi menzili: 45 metre (147 fit)
- Sürücü Formatı: NTFS

Mac işletim sistemini kullanarak okuma/yazma erişimini etkinleştirmek için Paragon NTFS sürücüsü kullanılabilir.

Yazılım, Seagate Wireless'ınızda bulunur.

## <span id="page-8-0"></span>Seagate Wireless Cihazınızı Ayarlama ve Kullanma

Bu bölüm, kurulum işleminin tüm adımlarını 'nda açıklanandan daha detaylı bir şekilde açıklar. Seagate Wireless Hızlı Başlangıç Kılavuzu'nun çevrimiçi sürümü [http://www.seagate.com/www/wireless-support](https://www.seagate.com/www/wireless-support) adresinde mevcuttur.

### <span id="page-8-1"></span>**Seagate Media uygulamasını yükleme**

Seagate Wireless cihazında depolanan medyayı düzenlemek ve yayınlamak için mobil cihazlarınızda Seagate Media uygulamasını kullanın.

Mobil cihazınızda, Apple App Store, Google Play Store veya Amazon web sitesine gidin ve ardından Seagate Media uygulamasını bularak yükleyin. Aynı işlev, Seagate Wireless cihazına kablosuz olarak bağlandıktan sonra bir Web tarayıcısı üzerinden bilgisayarınızda da kullanılabilir.

## <span id="page-8-2"></span>**Kablosuz Bağlantı Kurma**

Seagate Wireless cihazınız kısmen şarj edilmiş olarak gönderilir ve yaklaşık 20 dakika çalışır. Diğer cihazlarınızı bağlamadan önce tamamen şarj edin (bkz. Pili Şarj [Etme](https://www.seagate.com/manuals/portable-hard-drives/seagate-wireless/understanding-your-seagate-wireless/#charge)).

Seagate Wireless cihazınıza kablosuz olarak en fazla sekiz cihaz bağlayabilirsiniz.

1. Seagate Wireless cihazınızın üzerindeki güç düğmesine basın.

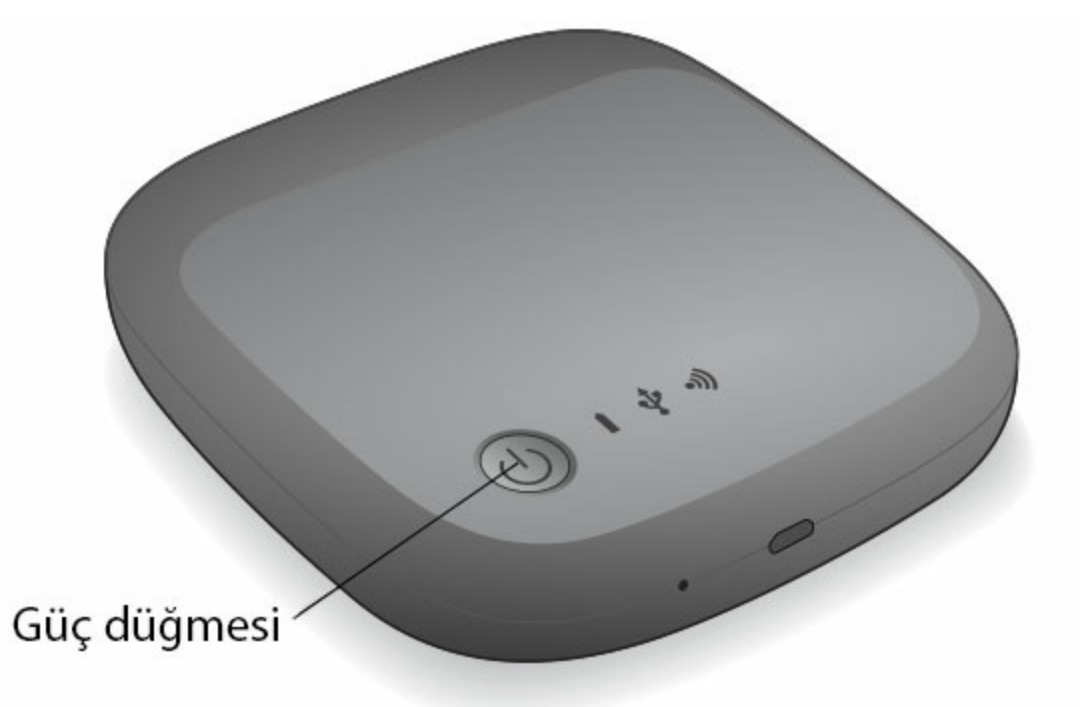

- 2. Cihazınız çalışmaya başlarken, Wi-Fi LED ışığı yanıp söner. Wi-Fi ışığı sürekli mavi renkte yandığında bu durum, cihazınızda Wi-Fi bağlantısının etkin olduğu ve cihazın diğer cihaz bağlantılarını kabul etmeye hazır olduğu anlamına gelir.
- 3. Bilgisayarınızda veya mobil cihazınızda ağ veya kablosuz ayarlarını açın. Bilgisayarınızın veya mobil cihazınızın bir kablosuz ağa bağlanması hakkında en güncel yönergeler için kullanıcı belgelerine bakın.
	- Apple cihazlar: **Ayarlar > Wi-Fi** öğesini seçin.
	- Android cihazlar: **Ayarlar > Kablosuz ve Ağlar > Wi-Fi**. öğesini seçin.
	- Mac Bilgisayar: **Apple > Sistem Tercihleri** ve ardından **Ağ** öğesini seçin.
	- PC: Kablosuz bağlantıyı etkinleştirin.
- 4. Ağ listesinden **SeagateWireless**'ı seçin. Bu, cihazınız ve Seagate Wireless arasında kablosuz bir bağlantı kurar.
- 5. Seagate Media uygulamasını açın.
	- Mobil cihazınızın ana sayfasında, Seagate Media uygulaması simgesine dokunun.
	- Bilgisayarınızda bir tarayıcı açın ve adres çubuğuna herhangi bir URL girin.

Görüntülemeye hazır Başlarken eğiticisi ile birlikte Seagate Wireless ana sayfası görüntülenir.

Bir video görüntüleyebildiğinizi ve İnternet'e bağlanabildiğinizi doğrulamak için Başlarken eğiticisindeki adımları izleyin.

Cihazlarınız artık Seagate Wireless ile birlikte gönderilen örnek medyayı yayınlamaya hazır.

## <span id="page-9-0"></span>**Seagate Wireless Cihazına Medya Yükleme**

1. Ürünle birlikte gönderilen USB 2.0 kablosunu Seagate Wireless'a ve bilgisayardaki USB 3.0 veya 2.0 bağlantı noktasına takın.

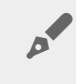

**Not:** Mac bilgisayara bağlıyorsanız, sürücüyü yeniden biçimlendirmeye çalışacağından Time Machine uygulamasının Seagate Wireless cihazını yedekleme amacıyla kullanmasına izin vermeyin. Cihazınız yeniden [biçimlendirildiyse,](https://www.seagate.com/manuals/portable-hard-drives/seagate-wireless/getting-help/#mac) bkz. Mac bilgisayarımın sürücüsünü yanlışlıkla yeniden biçimlendirdim.

- 2. Cihazınızın adı bilgisayarınızda **SeagateWireless** olarak görünür.
	- **Önemli bilgi:** Seagate Wireless'ınıza içerik kopyalamak için verilen USB kablosu ile bilgisayarınıza bağladıktan sonra cihazı kapatmanız gerekir. Cihazı kapatmazsanız, bilgisayarınız bir Wi-Fi sinyali yayınlamaya devam eder ve cihazı bilgisayarınızda algılayamazsınız.  $\mathbf{I}$
- 3. (Sadece Mac) Cihaz Mac bilgisayarınıza bağlıysa, dosya kopyalamaya izin vermek için **MacInstaller.dmg** (Seagate Wireless cihazınızda bulunur) dosyasını yükleyin.
- 4. Medya dosyalarını kopyalamak için aşağıdaki yöntemlerden birini seçin:
	- Bilgisayarınızdan cihazınıza dosya sürükleyip bırakarak medya dosyalarınızı cihazınıza kopyalayın.
	- Bilgisayarınıza Seagate Dashboard yükleyin ve tüm medya dosyalarınızı Seagate Wireless'ınıza kopyalamak için bir Akıllı Kopyalama planı oluşturun. Daha fazla bilgi için, [www.seagate.com/support/software/dashboard/](https://www.seagate.com/support/software/dashboard/) adresine gidin.
		- **Önemli bilgi:** İlgili telif hakkı yasalarına uymak ve içeriğin kullanımında sahibinin haklarına saygı göstermek kullanıcının sorumluluğudur. Verilerin Seagate Wireless cihazınıza kopyalanması için gereken süre, kopyaladığınız miktara bağlıdır. Çok fazla medya dosyanız varsa, dosyaları geceden kopyalayın. Apple, Android veya başka bir Wi-Fi cihazı yalnızca desteklediği biçimlerdeki dosyaları yürütür. Ayrıntılar için cihazınızın belirtimlerine bakın. Wireless'ınız doğrudan bilgisayarınıza bağlı olduğunda, Seagate Wireless'ınızdaki dosyaları bilgisayarınıza kopyalayamazsınız. Wi-Fi modundayken, mobil cihazınızla Seagate Wireless arasında karşılıklı olarak dosya kopyalayabilirsiniz.  $\mathbf{I}$

## <span id="page-10-0"></span>**İçerik Eşitleme**

Dosyalarınızı kopyalamak ve Seagate Wireless cihazınıza kopyalandıktan sonra dosyalarınızı eşitlemek için aynı zamanda Seagate Media Sync yazılımını da yükleyebilirsiniz.

**Not:** Seagate, medya dosyalarınızı yönetmenizi sağlamak için Seagate Dashboard Akıllı Kopyalama ile Seagate Media Sync uygulamasını aynı anda kullanmanızı önermez.

Daha fazla bilgi için yazılımı indirin:

- [Windows](https://www.seagate.com/support/external-hard-drives/portable-hard-drives/wireless-plus/satellite-media-sync-win-master/)
- [Mac](https://www.seagate.com/support/external-hard-drives/portable-hard-drives/goflex-satellite/satellite-media-sync-mac-master/)

## <span id="page-11-0"></span>**Cihazınızın Bağlantısını Güvenli Bir Şekilde Kesme**

Wireless cihazınıza zarar gelmesini önlemek için cihazınızın bilgisayar bağlantısını güvenli bir şekilde kesmeniz gerekir:

**Windows.** Görev çubuğunun sağındaki bildirim alanında Donanımı Güvenle Kaldır simgesi (

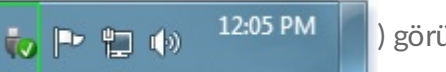

) görünür. Simgeyi tıklatın ve ardından görüntülenen cihaz listesinde

kaldırmak istediğiniz cihazı tıklatın. Windows, cihazı kaldırmak güvenli olduğunda bir bildirim görüntüler. Donanımı Güvenle Kaldır simgesini bulamazsanız, bildirim alanındaki tüm simgeleri görüntülemek için Gizli simgeleri göster düğmesini tıklatın.

**Mac.** Seagate Wireless simgesini çöp kutunuza sürükleyin ve Finder'ı açıp Seagate Wireless'ınızın yanında görüntülenen Çıkar düğmesini tıklatın.

## <span id="page-11-1"></span>**Seagate Wireless Cihazınız İçin Parola Belirleme**

Seagate Wireless cihazınız için parola belirlediğinizde, yalnızca parolanızı bilen kişiler cihazlarını kablosuz cihaza bağlayabilir.

- 1. Mobil cihazınız veya bilgisayarınız ile Seagate Wireless cihazınız arasında kablosuz bir bağlantı kurun.
- 2. Mobil cihazınızda veya bilgisayarınızdaki bir Web tarayıcısında Seagate Media uygulamasını açın.
- 3. Ayarlar simgesine dokunun veya tıklatın.
- 4. **Ağ** öğesine dokunun veya seçin.
- 5. **Parolayı aç** öğesine (ya da bazı cihazlarda **Parolayı Etkinleştir**'in sağındaki **Kapalı** öğesine) dokunun veya seçin.
- 6. Açılan pencerede en az 8 alfasayısal karakter içeren bir parola girin ve ardından **Tamam** öğesine dokunun veya tıklatın.

### <span id="page-11-2"></span>**Seagate Wireless Cihazınız Üzerinden İnternet'e Bağlanma**

Cihazınızdan medya yayınlamak ve aynı anda diğer sitelerde gezinmek için Seagate Wireless üzerinden İnternet'e bağlanın.

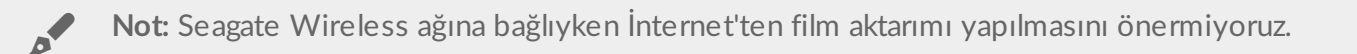

- 1. Mobil cihazınız veya bilgisayarınız ile Seagate Wireless cihazınız arasında kablosuz bir bağlantı kurun.
- 2. Mobil cihazınızda veya bilgisayarınızdaki bir Web tarayıcısında Seagate Media uygulamasını açın.
- 3. Uygulamanın veya sayfanın üst kısmında bulunan Wi-Fi simgesine (çoğu cihazda) dokunun veya tıklatın.
- 4. İstediğiniz kablosuz ağı seçin ve **Ağa Katıl** öğesine dokunun veya tıklatın.

## <span id="page-12-0"></span>**Medya Aktarma**

Seagate Wireless cihazından mobil cihazınıza veya bilgisayarınıza medya aktarmak için Seagate Media uygulamasını kullanın.

- 1. Seagate Wireless cihazını açın.
	- Seagate Wireless ile mobil cihazınız veya bilgisayarınız arasında kablosuz bir bağlantı kurun.
	- Mobil cihazınızda veya bilgisayarınızdaki bir Web tarayıcısında Seagate Media uygulamasını açın.
	- Yürütmek istediğiniz medya dosyasını seçin. Seagate Wireless cihazınıza kablosuz olarak en fazla üç cihaz bağlayabilirsiniz.
	- Seagate Media [uygulamasının](https://www.seagate.com/manuals/software/sma/) kullanımıyla ilgili ayrıntılar için Seagate Media Uygulaması Kullanım Kılavuzu'na bakın.

## <span id="page-13-0"></span>Seagate Wireless Cihazınızı Anlama

Seagate Wireless cihazınızın nasıl çalıştığını anlamanız, cihazınızın medya kitaplığınızı yayınlamak için hazır olmasına yardımcı olur.

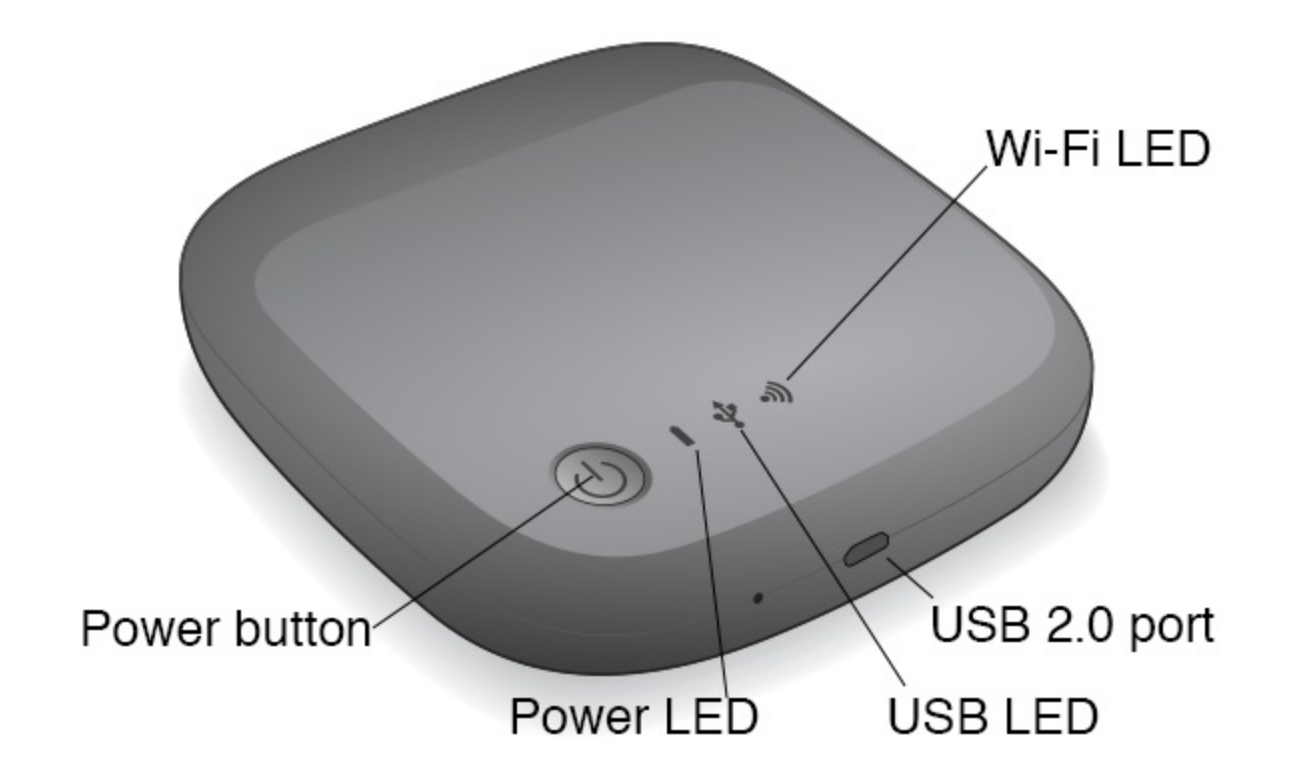

### <span id="page-13-1"></span>**Wi-Fi Modunu Anlama**

Seagate Wireless, bir Wi-Fi ağı görevi görerek medya dosyalarınızı diğer cihazlara aktarmanıza olanak tanır.

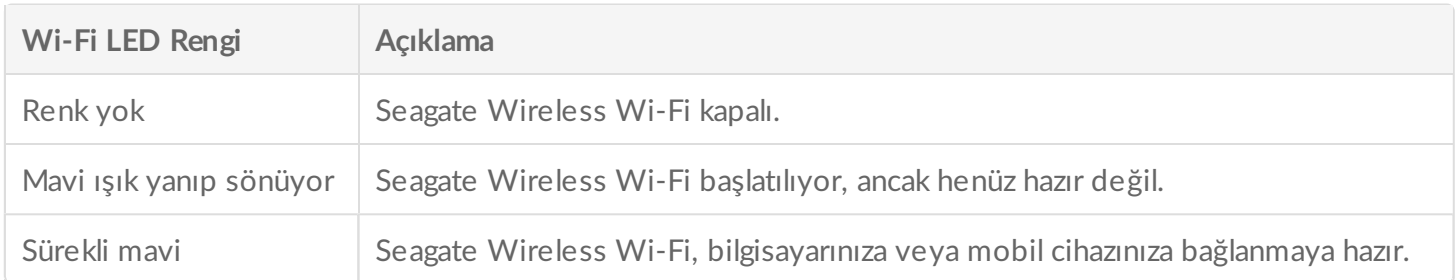

### **Cihazı bilgisayarınıza bağlama**

Bilgisayarınıza bağlıyken Wi-Fi modunu devre dışı bırakmak için Seagate Wireless'ı kapatmanız gerekir. Bilgisayarınız, bağlı olduğunda Seagate Wireless'a güç sağlar.

**USB LED Rengi Açıklama**

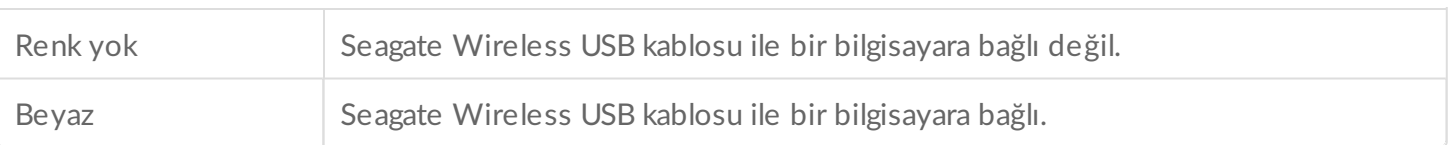

### **Pil ile Çalışma**

Seagate Wireless yeniden şarj edilebilir bir lityum iyon pil kullanır.

## <span id="page-14-0"></span>**Pili Şarj Etme**

Pili şarj etmek için ürünle birlikte sağlanan USB kablosunu kullanarak cihazı bilgisayara bağlayın. İsteğe bağlı olarak, verilen USB kablosu ve duvar prizine bağlanan USB şarj aleti ile cihazınızı şarj edin. En hızlı şarj için aslında tabletler için tasarlanmış 10 watt veya 2 amper gücündeki şarj cihazınızı kullanın.

**İpucu:** Apple USB şarj cihazları, genellikle USB bilgilerinin en üstünde watt bilgilerini gösterir. Diğer şarj cihazları için Çıkış rakamlarına bakın.

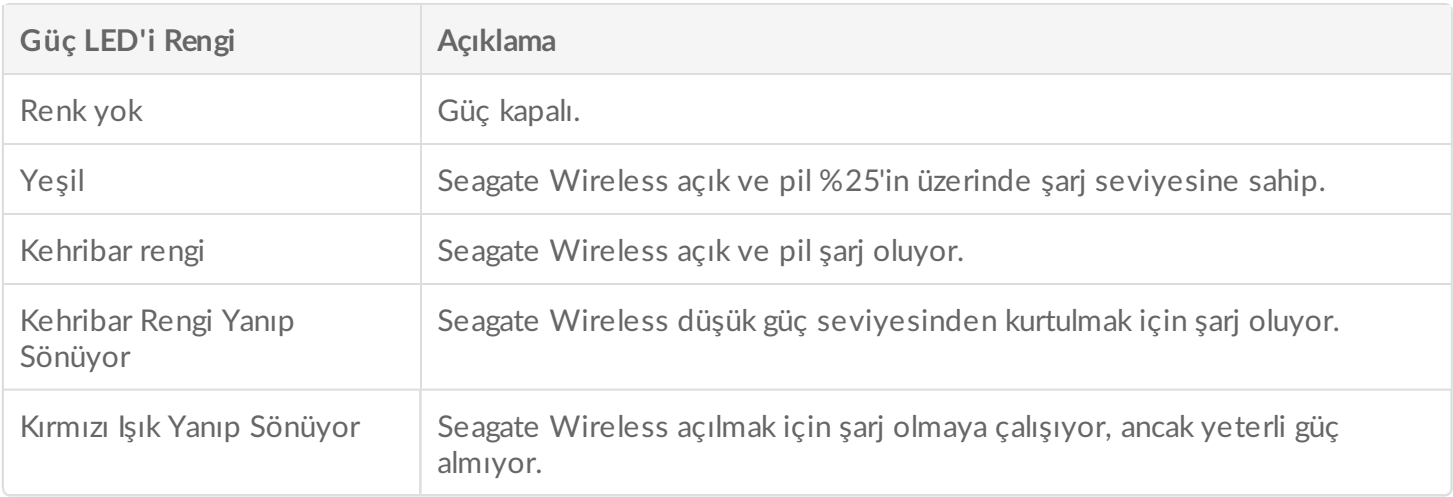

### **Pilin Geri Dönüşümü**

Pil kullanıcı tarafından değiştirilemez ve şarj etme sayısından etkilenir. Uygun şekilde imha edilmesi gerekir.

## <span id="page-14-1"></span>**Cihazınızı Fabrika Ayarlarına SıIrlama**

Çeşitli nedenlerden dolayı, Seagate Wireless cihazınızı orijinal fabrika ayarlarına sıfırlamanız gerekebilir. Sıfırlama deliğinden sıfırlama işlemi verilere zarar vermez ancak kayıtlı WiFi parolanızı ve müşteri SSID'nizi siler.

Sıfırlama deliğini kullanarak sıfırlama yapmak için sert bir tel veya ataş gibi ince ve sivri uçlu bir nesne bulun ve aşağıdaki adımları izleyin. Bu prosedürün işlemesi için cihazın açık durumda olması gerektiğini unutmayın.

- 1. Cihazın ön kısmındaki USB portunun yanında yer alan küçük sıfırlama deliğini bulun.
- 2. Ataşı deliğe sokun ve 10 saniye boyunca delikte tutun. Ataşı çıkarın.
- 3. Cihazın üstündeki güç düğmesine basarak cihazın gücünü kapatın. WiFi ışığı yanıp sönüyorsa cihazın gücünü kapatmadan önce ışığın durmasını bekleyin.
- 4. Cihazın gücünün tamamen kapanmasını bekleyin, ardından 30 saniye daha bekleyin.
- 5. Cihazın gücünü açın. WiFi LED'i açılıp sürekli yanmaya başladığında cihaz sıfırlanmıştır.

## <span id="page-16-0"></span>Yardım Alma

Seagate Wireless, bir Tak ve Kullan cihazıdır. Ancak, belirli durumlarda kurulum işlemine ve ürün kullanımına daha fazla dikkat edilmesi gerekebilir.

## <span id="page-16-1"></span>**Ek Yardım Bulma**

Aşağıdakileri bulabileceğiniz Seagate [Wireless](https://www.seagate.com/support/external-hard-drives/portable-hard-drives/wireless-plus/) destek sayfasına gidin:

- Nasıl videoları
- Ürün yazılımı güncellemeleri (olduğunda)
- Yazılım güncellemeleri (olduğunda)
- FAQs (SSS)

### <span id="page-16-2"></span>**Genel Sorunlar ve Çözümleri**

### **Seagate Wireless'a kablosuz olarak bağlanamıyorum**

- Seagate Wireless cihazının bilgisayarınızla olan fiziksel bağlantısının kesildiğinden, cihazın açık olduğundan ve Wi-Fi LED'inin sürekli mavi yandığından emin olun. Sürekli mavi yanan ışık, cihazın Wi-Fi ve yayın için hazır olduğunu gösterir.
- Cihazınızın kablosuz ağ listesinde **SeagateWireless**'ı seçtiğinizden emin olun. Seagate Wireless menzilinden (150 ft) ayrılırsanız, cihazınızın sinyal bağlantısı kesilir. Cihazınız ile Seagate Wireless arasındaki engeller (örneğin duvar), sinyal gücünü etkileyebilir.
- Seagate Wireless cihazı yayın yaptığını halde cihazınız bağlanamıyorsa, üç cihazlık üst sınıra ulaşılmış olabilir. Diğer cihazlardan birinin bağlantısını kesmeyi deneyin.
- $\bullet$  Bir tarayıcı kullanarak aktarım yapmaya çalışıyorsanız cihazınızın kablosuz bağlantısının etkin olduğundan emin olun. Seagate Wireless ana sayfasına yeniden yönlendirilmek için herhangi bir URL'ye gidin.

### **Mac bilgisayarımın sürücüsünü yanlışlıkla yeniden biçimlendirdim.**

Time Machine uygulamasının Seagate Wireless cihazını yedekleme sürücüsü olarak kullanmasına yanlışlıkla izin verdiyseniz, yedekleme nedeniyle sürücü yeniden biçimlendirilmiştir. Seagate Wireless cihazınızı NTFS biçimine geri döndürmelisiniz.

**Önemli bilgi:** Yeniden biçimlendirme, Seagate Wireless üzerinde depolanan tüm verileri siler.

- 1. Saklamak istediğiniz verileri Seagate Wireless cihazından başka bir cihaza kopyalayın.
- 2. Mac bilgisayarınızda takılı olan diğer USB sürücüleri çıkarın ve bağlantısını kesin.
- 3. Seagate Wireless'ı Mac'inize takın.
- 4. Seagate Wireless cihazında bulunan NTFS sürücüsünü yükleyin. Bu sürücüyü Seagate indirme [sayfasında](https://www.seagate.com/support/downloads/) da bulabilirsiniz.
- 5. Mac bilgisayarınızda, Finder'ı açın, **Git** öğesini ve ardından **Yardımcı Programlar** öğesini tıklatın.
- 6. **Disk Yardımcı Programı**'nı çift tıklatın.
- 7. **Seagate Wireless** sürücüsünü veya **Seagate USB**'yi seçin.
- 8. **Sil** düğmesini tıklatın.
- 9. **Biçim türü** için, **Windows NT Dosya Sistemi** seçeneğini belirtin (sıkıştırılmış seçeneği belirtmeyin).
- 10. Seagate Wireless sürücüsü gibi fark edilebilir bir ad girin. Bu, Seagate Wireless cihazını Mac bilgisayarınıza bağladığınızda Masaüstü'nde görünen addır.

Seagate Wireless birkaç dakika içinde kullanıma hazır olur. Tam okuma ve yazma kapasitesi elde etmek için cihazı çöp kutusuna sürükleyerek çıkarmanız ve ardından bağlantısını kesip yeniden bağlamanız gerekebilir.

Artık Seagate Wireless cihazını kullanmak üzere ayarlayabilirsiniz.

**Önemli bilgi:** Eğer Time Machine kullanıyorsanız, programın Seagate Wireless sürücüsünü yedekleme için kullanmasına izin vermeyin.

### **Seagate Wireless kendi kendine kapanır**

Seagate Wireless cihazınızda güç tasarrufu özelliği vardır; yani 5 dakika boyunca herhangi bir etkinlik olmazsa cihaz bekleme durumuna geçer. Cihazınıza erişilmeye çalışıldığında, cihaz otomatik olarak etkin moda döner.

### **Seagate Wireless cihazının yayın yaptığını biliyorum, ancak aktarım yapamıyorum**

Seagate Wireless cihazından aynı anda kablosuz özelliği bulunan en fazla üç cihaz aktarım yapabilir. Şu anda Seagate Wireless'a ne kadar cihazın bağlı olduğunu görmek için, bağlı cihazda Seagate Media uygulamasını açın ve Kullanıcılar'a dokunun.

### **Seagate Wireless cihazı bilgisayarıma taktığımda sesli uyarı veriyor**

Pil seviyesi düşük. Cihazınızı şarj etmek için Seagate Wireless'ınızın bilgisayarınız ile olan bağlantısını kesmeyin.